PC [SISTEMAS](http://tdn.totvs.com/display/pc?src=breadcrumbs-homepage) /… / [Carga/Carregamento](http://tdn.totvs.com/pages/viewpage.action?pageId=196814016&src=breadcrumbs-parent)

## Como funciona a rotina 1106 - [Manutenção](http://tdn.totvs.com/pages/viewpage.action?pageId=143656552) do bônus de receb. de mercador? PADRONIZADO

Created by Monica [Andrade](http://tdn.totvs.com/display/~pc.monica.ramos) De Assis Ramos, last modified by [Michele](http://tdn.totvs.com/display/~pc.michele.souza) Souza agora há [pouco](http://tdn.totvs.com/pages/diffpagesbyversion.action?pageId=143656552&selectedPageVersions=2&selectedPageVersions=3)

 $\odot$  Esta documentação aplica-se apenas à versão 23 do WinThor, a qual a PC Sistemas oferece suporte. Para atualizar o WinThor [clique](http://tdn.totvs.com/pages/viewpage.action?pageId=189312291) aqui.

Para utilizar a rotina 1106 - Manutenção do bônus de receb. de mercador, realize os procedimentos abaixo:

## 1) Acesse a rotina 1106 - Manutenção do bônus de receb. de mercador;

2) Informe a Filial, preencha os campos, conforme a necessidade, e crie normalmente o bônus;

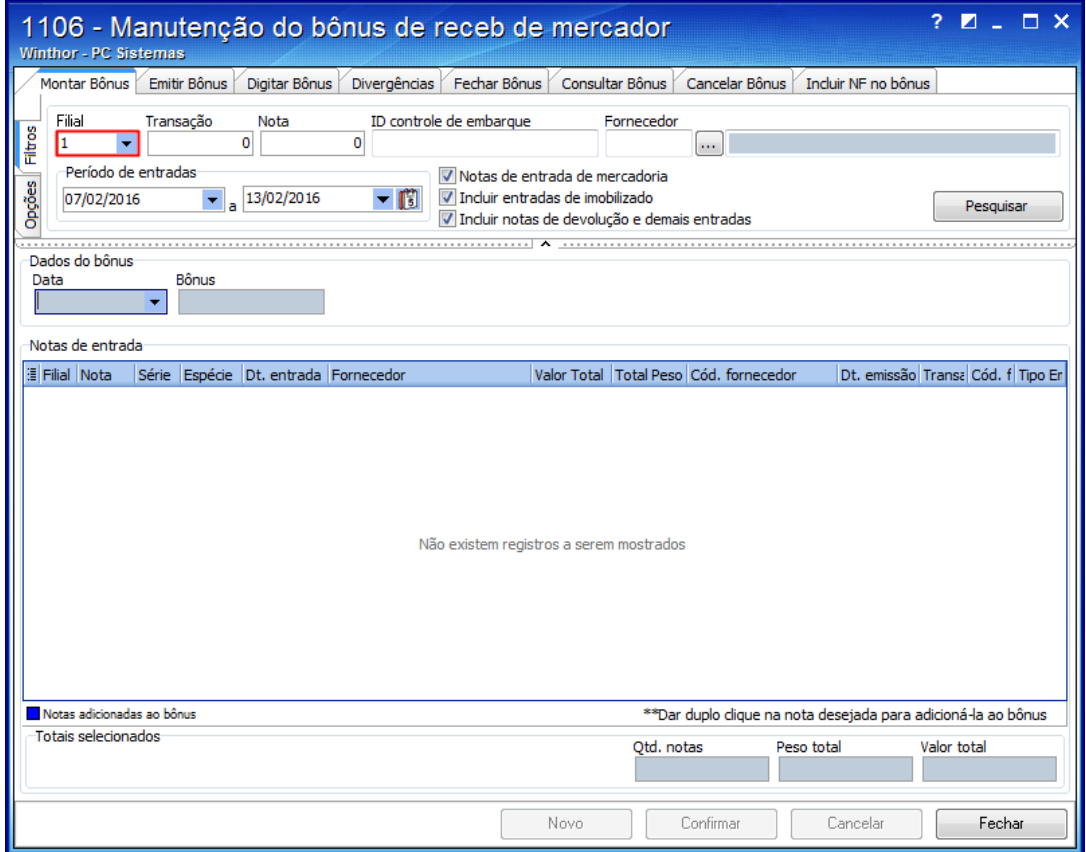

3) Selecione o Bônus criado e clique o botão Checkout;

12/02/2016 Como funciona a rotina 1106 Manutenção do bônus de receb. de mercador? PC SISTEMAS TDN

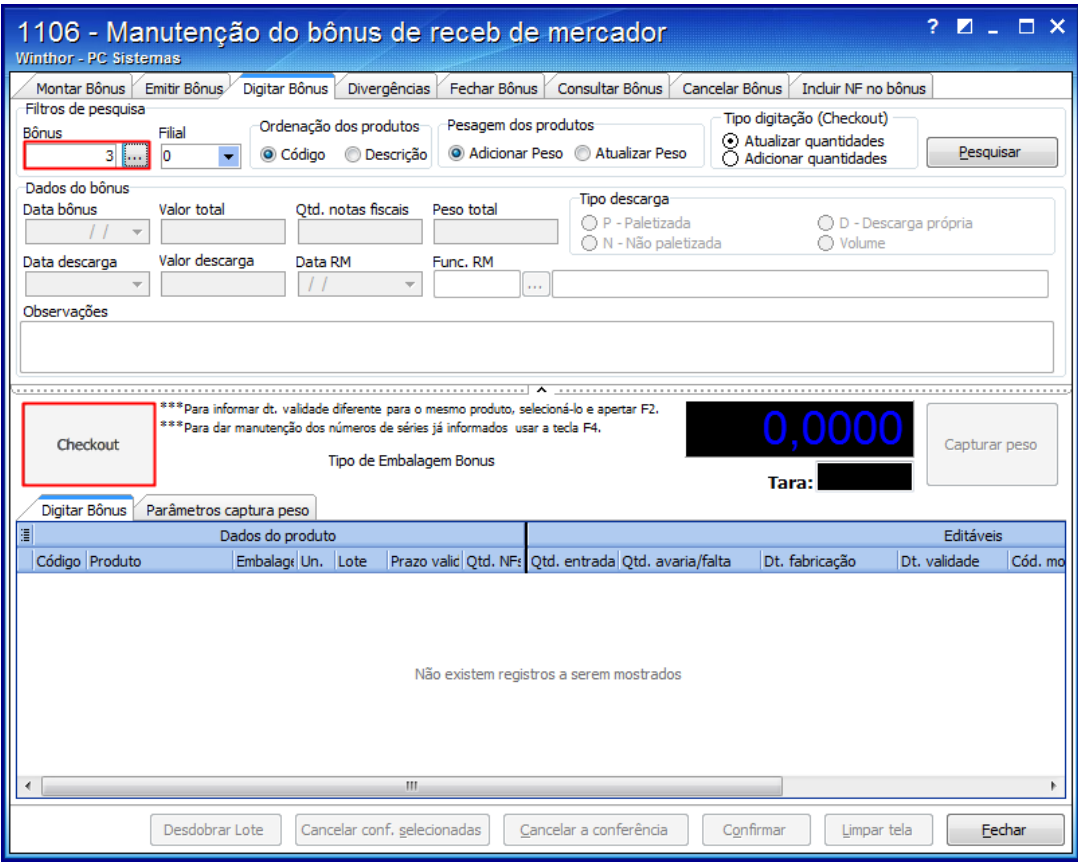

Observação: ao clicar o botão Checkout uma nova tela será aberta para ser utilizado o Coletor de códigos de Barras.

4) Informe o Código de Barra, preencha os demais campos, conforme a necessidade, e clique o botão Confirmar;

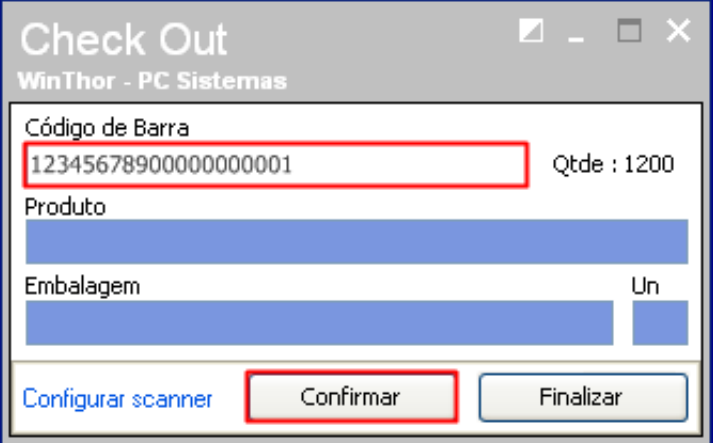

Observação: a rotina permite o comando Qtde + \* para multiplicar a quantidade conferida pelo Código de Barras.

5) Clique Sim, em seguida, clique OK, e feche a rotina.

*心* [Like](http://tdn.totvs.com/pages/viewpage.action?pageId=143656552) Seja o primeiro a gostar disto